## The University of Texas at TYLER

## **Adding an Authorized User**

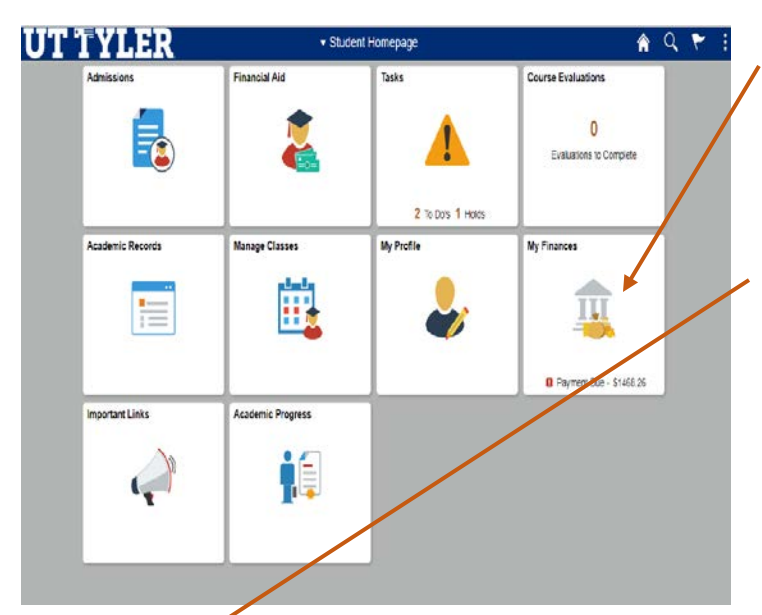

AQPIE **E** Charges Des T Vew 1895-T Enroll in Emergency Panding Financial Aid to deliver financial aid refunds. All new and re

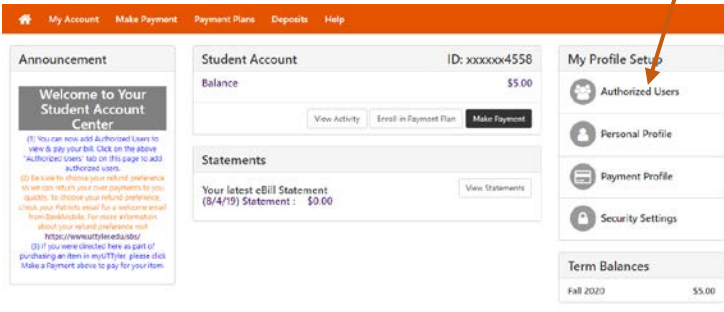

- When in your MyUTTyler Student Homepage, select the My Finances tile.
- On the left-hand menu select "Manage My Finances"
- Your Payment Portal will open in a separate window. You may be asked to sign in again.

• On the right-hand menu under My Profile Setup, select "Authorized users"

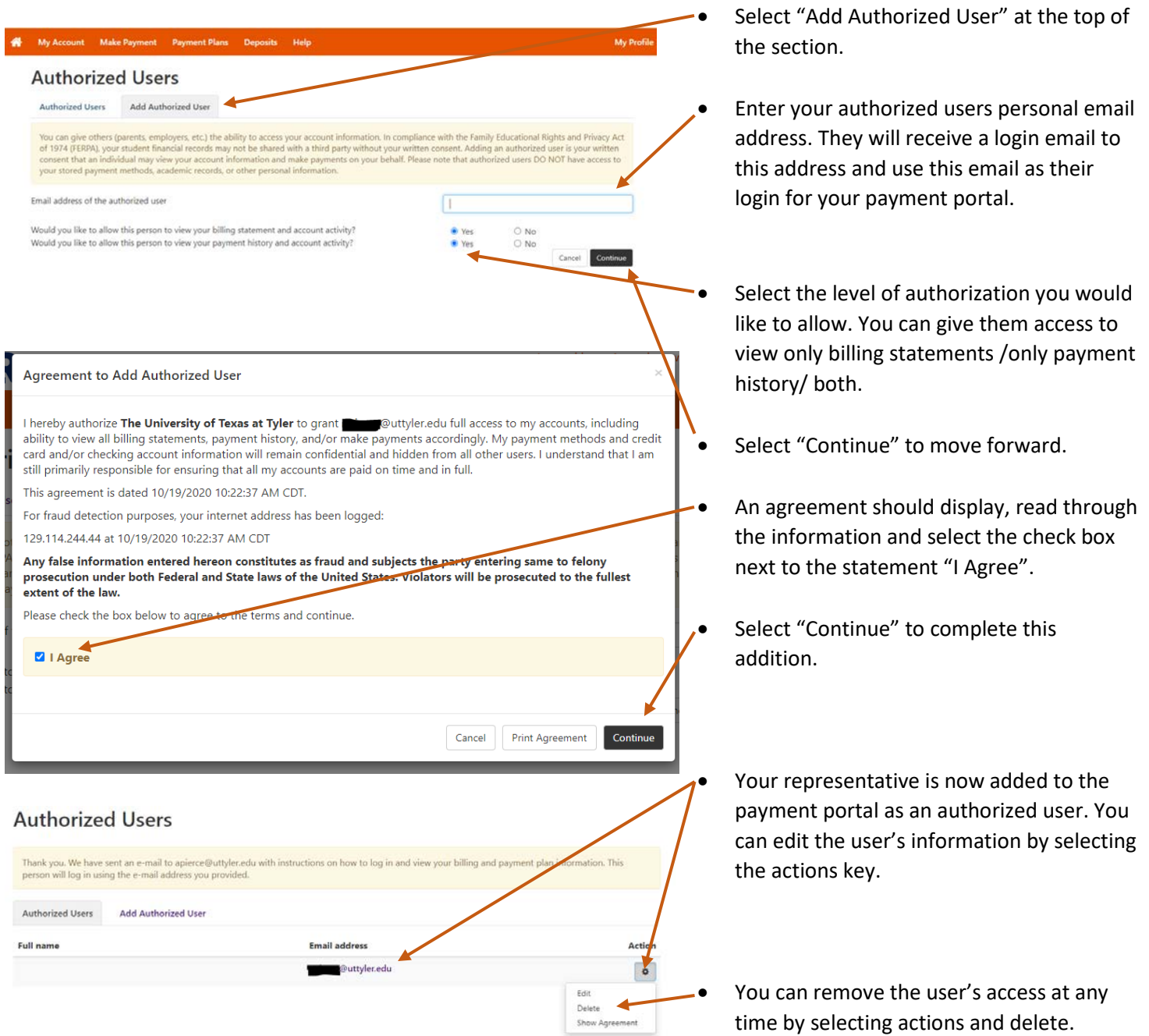

One-Stop 903.566.7180 [enroll@uttyler.edu](mailto:enroll@uttyler.edu) www.uttyler.edu/enroll